## Menjava gesla za digitalno identiteto AAI

1. Odprite spletni portal SIO.MDM na naslovu https://mdm.arnes.si/Prijava/Login.aspx

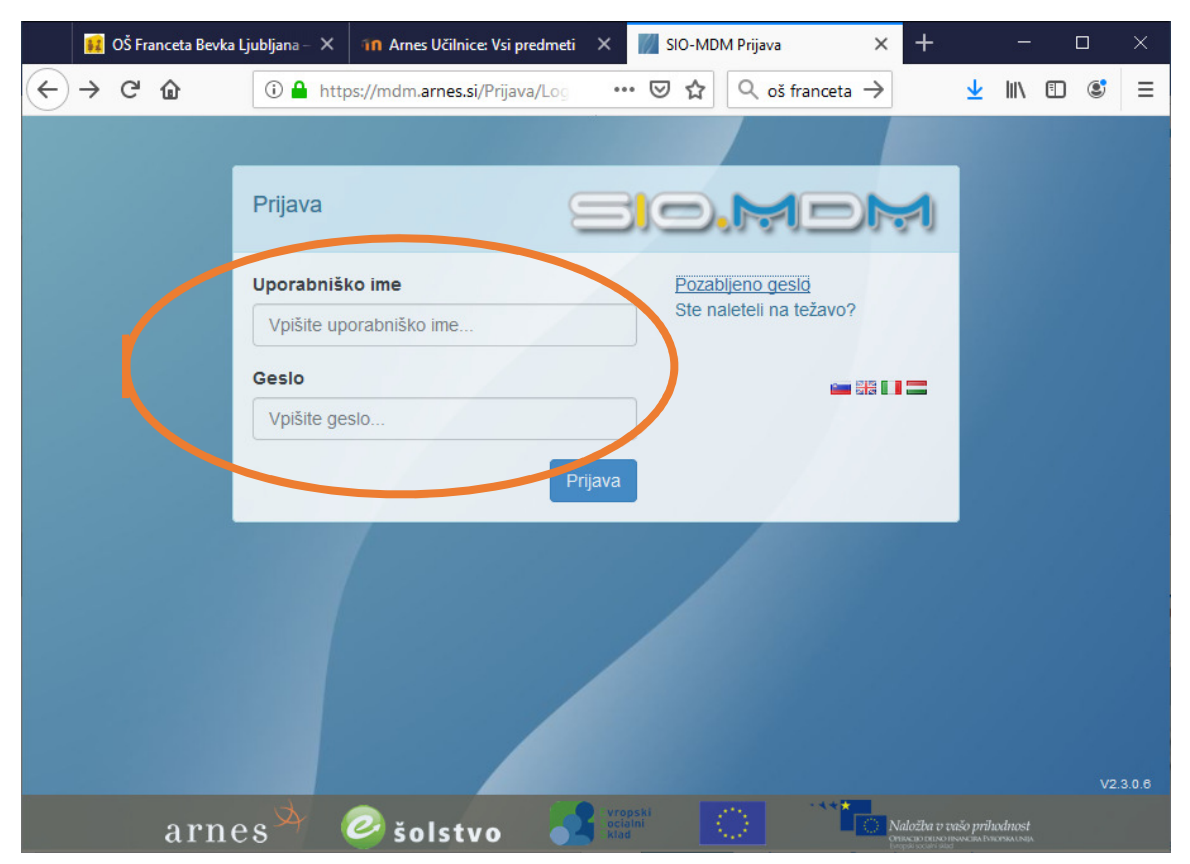

2. Vnesite uporabniško ime in geslo vaše digitalne identitete ter kliknite gumb Prijava. Uporabniško ime ima v splošnem obliko imep@francebevk.si, pri čemer imep predstavlja vaše ime in prvo črko priimka. Če je takih kombinacij več, imate v up. imenu še številko.

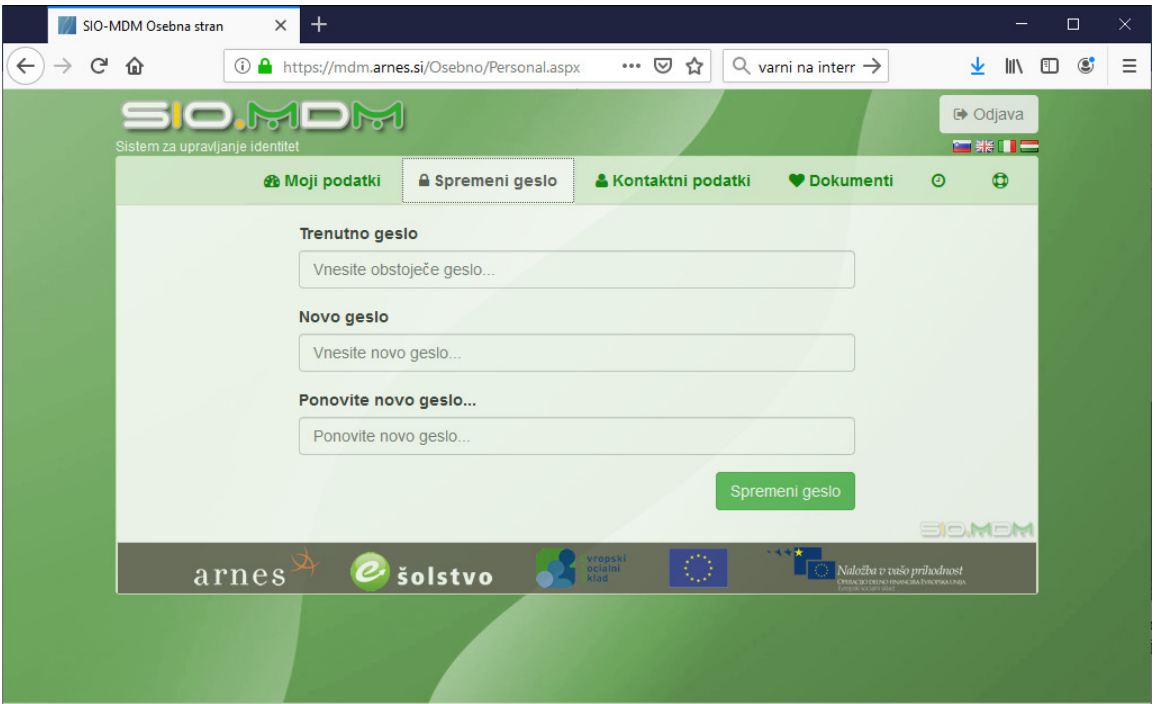

- 3. Na osebni strani izberite zavihek Spremeni geslo. Vnesite trenutno in novo geslo (dvakrat). Kliknite gumb Spremeni geslo.
- 4. Kliknite gumb Odjava za izhod iz osebne strani.